# **Annual Reviews User Guide**

## **Coverage**

Annual Reviews journals review a range of scientific disciplines within the biomedical, life, physical and social sciences. You can access full text articles for those volumes covered by the Library's subscription. Where we do not have a subscription you can access bibliographical information (name of review journal, title of article, authors, date of publication, volume, issue and page details) and an abstract (summary of the article).

### **Access is only available on-campus.**

### **Access**

Log on to the **Portal** at portal.ulster.ac.uk.

Click on the **Learning Resources** tab.

Click on the **Databases** link, displayed under **Key Services**, on the right side of the screen.

Locate **Annual Reviews** from the A-Z list of databases.

Click on the name to log on.

# **Browse**

Use this facility to browse through the series (journals) and locate useful articles.

The solid green tick indicates complete access to all volumes in the series.

The hollow green tick indicates access to either the current volume or back volumes in the series.

Where there is no tick displayed, only bibliographic and abstract information is available.

The screen shot below illustrates the access status for three series in the Biomedical/Life Sciences subject area:

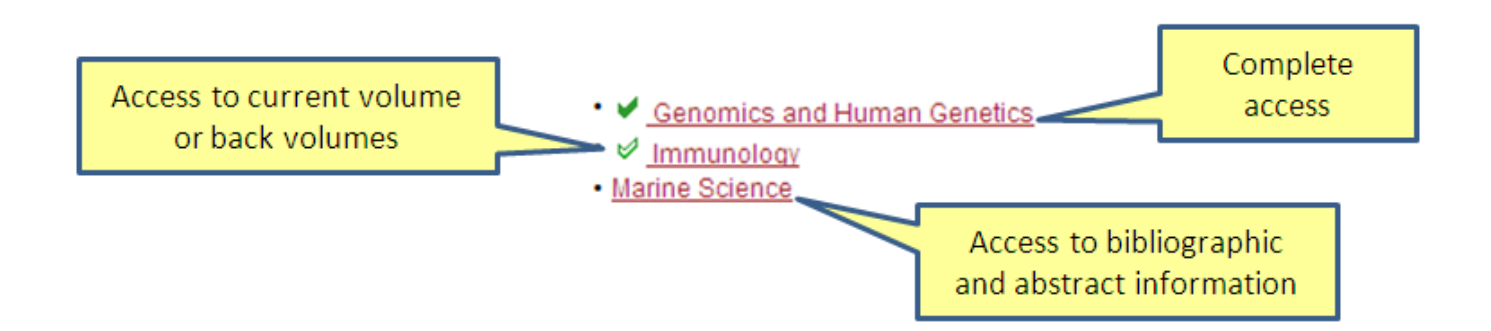

Browse through the issues and volumes by clicking on a particular series such as *Genomics and Human Genetics*.

**Annual Review of Genomics and Human Genetics** 

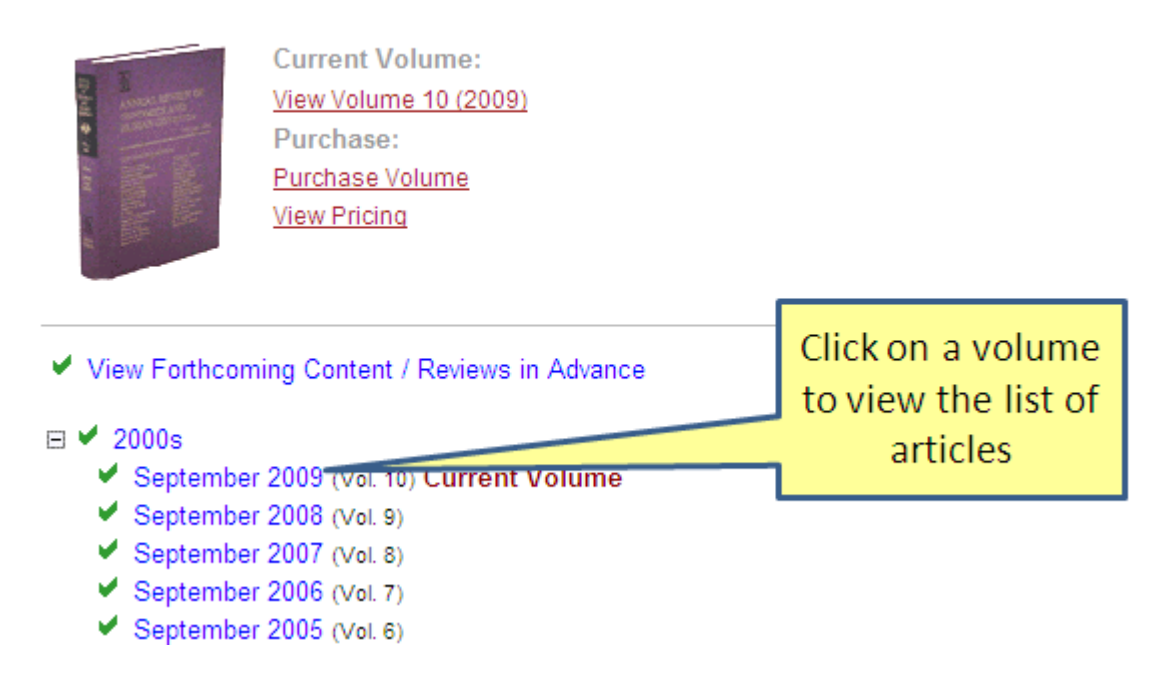

A list of volumes within the series is displayed. Click on a volume to view the table of contents together with links to the full text articles.

□ Chromosomes in Leukemia and Beyond: From Irrelevant to Central Players Janet D. Rowley Annual Review of Genomics and Human Genetics, Vol. 10: 1-18 (Volume publication date September 2009) Abstract | Full Text | PDF (877 KB) □ Unraveling a Multifactorial Late-Onset Disease: From Genetic Susceptibility to Disease Mechanisms for Age-Related Macular Degeneration Click on the Full Text or PDF links to view the full text

If viewing the full text as a PDF file use the functions displayed on your PDF browser to print or save.

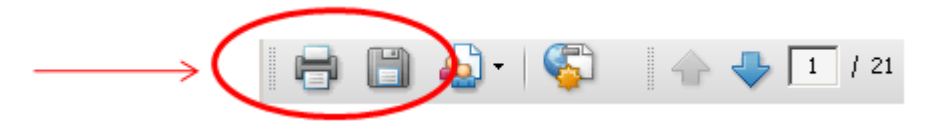

## **Search**

The **Quick Search function** is available on all series, volume and article pages and is useful for quick and basic searches. **Quick Search** searches for your keyword(s) across the full text – not just in the titles and abstracts. To search for an exact phrase enclose the search terms in quotation marks e.g. "gene function".

**Advanced Search** – recommended search option

Click on **Search Tips**, displayed above the Advanced Search form for help on performing a search.

**Find reviews with all of the words** – this will find records which contain all of the words entered but not necessarily where the words are next to each other.

Searching for *gene expression* will find records which contain both terms *gene* and *expression* but not necessarily next to each other.

**Find reviews with the exact phrase** - this will find records which contain all of your words in the exact order that you typed them into the search box.

Searching for *gene expression* will find records which contain the exact phrase *gene expression*.

**Find reviews with at least one of the words** - this will find records which contain any of the words you type in but not necessarily all of the words.

For example, searching for *gene expression* will find records which contain the term *gene* and may contain the term *expression* but not necessarily and visa versa.

**Fine reviews with none of the words** - Use this option in conjunction with one or more of the above to eliminate articles containing certain words from your search.

You can also search by **author**, **discipline or series**, **location within the record** and by **range of publications years**.

The screenshot below illustrates how to enter a search to find articles on the topic *gene therapy*  and *cancer* in all series/journals in the collection from 2005 onwards.

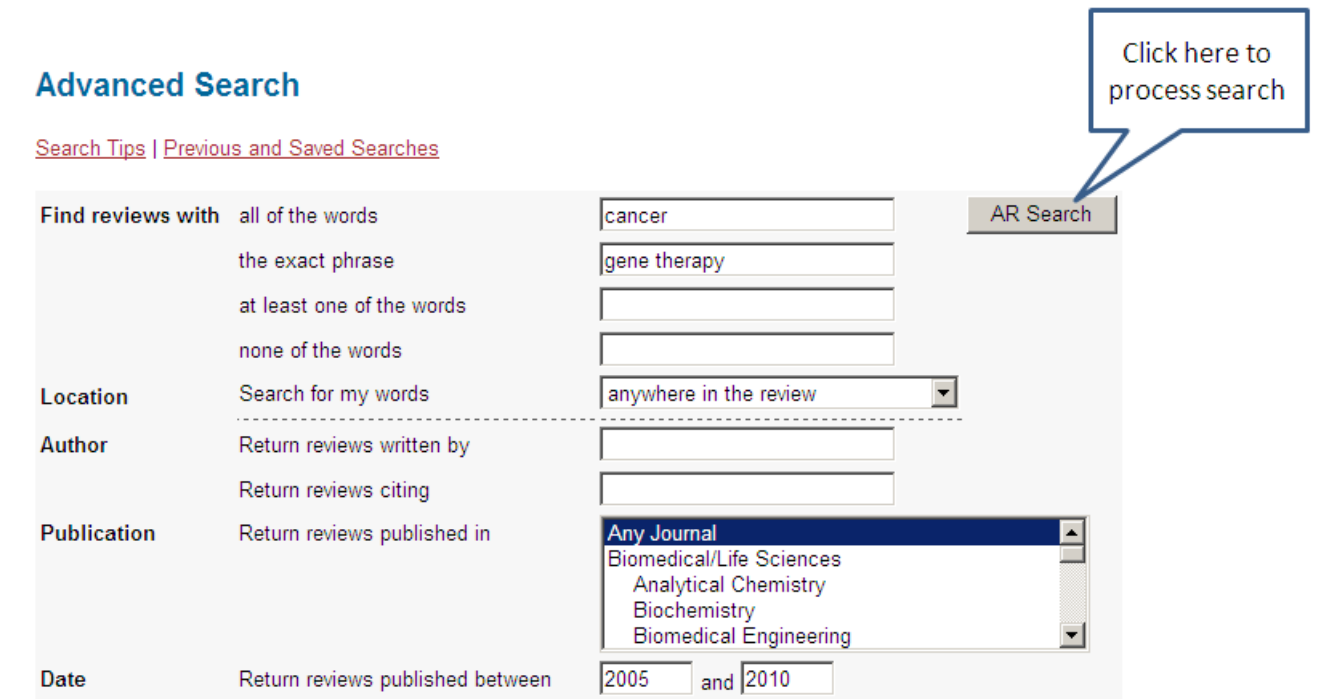

The **Search Results screen** displays the records retrieved from the search.

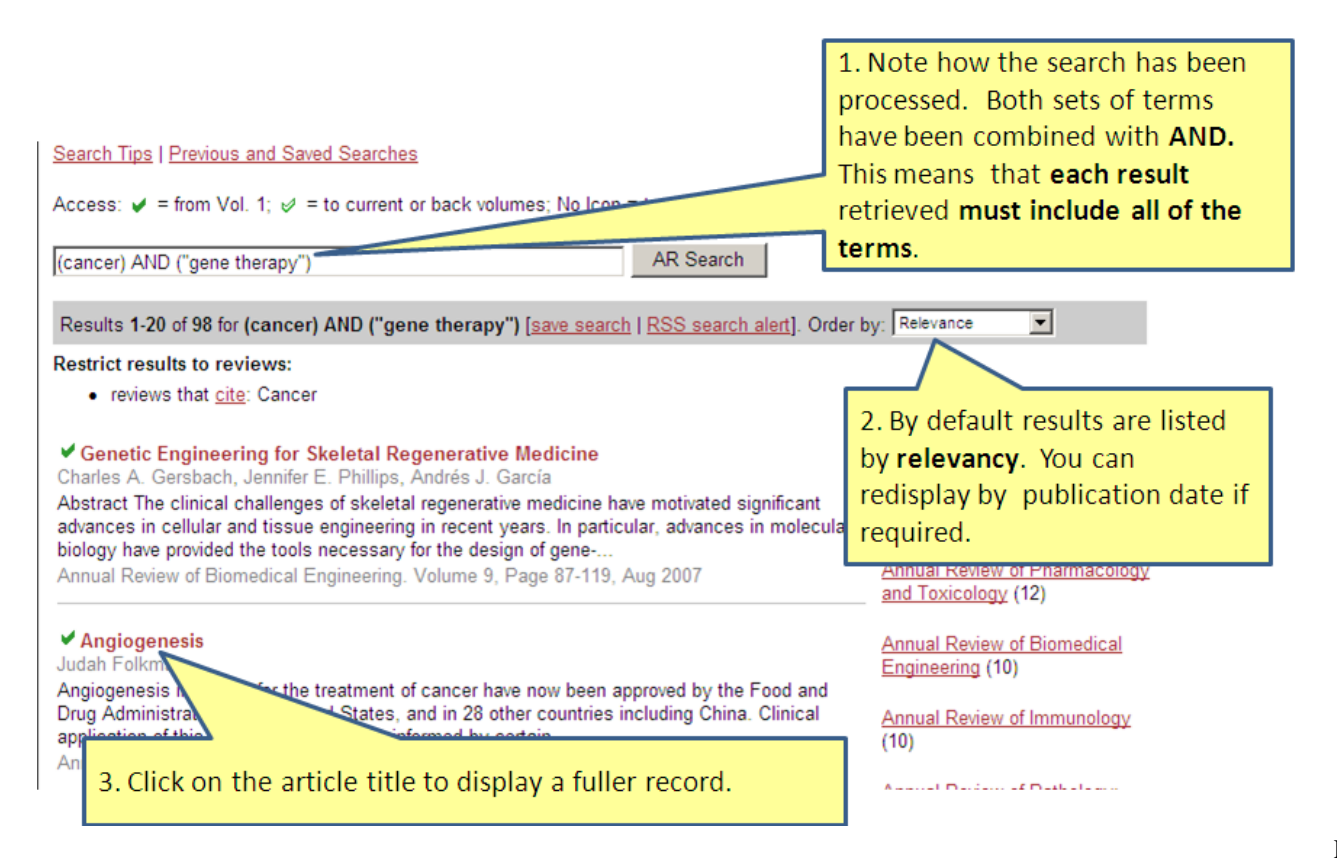

The solid green tick indicates access to the full text article.

Where there is no tick displayed you will only be able to view bibliographic and abstract information.

# **Click on the title of an article, in the results list, to view the fuller record:**

**Abstract Annual Review of Medicine** Vol. 57: 1-18 (Volume publication date February 2006) (doi:10.1146/annurev.med.57.121304.131306)

#### Angiogenesis

Judah Folkman

Vascular Biology Program, Children's Hospital and Harvard Medical School, Boston, Massachusetts 02115-5737; email: judah.folkman@childrens.harvard.edu

Angiogenesis inhibitors for the treatment of **cancer** have now been approved by the Food and Drug Administration in the United States, and in 28 other countries including China. Clinical application of this new class of drugs is informed by certain principles from angiogenesis research. Oncogenic mutations initiate tumorigenesis, but angiogenesis is necessary for expansion of tumor mass. Two angiogenesis inhibitors have been developed that have a broad spectrum of anticancer activity, yet virtually no side effects. Endogenous angiogenesis inhibitors act as tumor suppressor proteins. The angiogenic response in vivo is based on the genetic background of the host. Several types of angiogenesis inhibitors reveal a biphasic. U-shaped curve of efficacy "Antiangiogenic

chemotherapy" is a novel approach to the treatment of drug resistance.

**Full Text** PDF. To view the complete article click on one of these links - Full Text or **PDF** 

**If you wish to save your searches and/or receive email alerts from Annual Reviews you must click on Profile and complete the registration process (this is a free service).** 

#### **Exporting records to RefWorks**

You can export records to RefWorks or other bibliographical management software using the **Download to Citation Manager** feature.

If you have **searched** for articles - from the list of search results click on the title (as described above) to view the fuller record. You will see the Download to Citation Manager link displayed there:

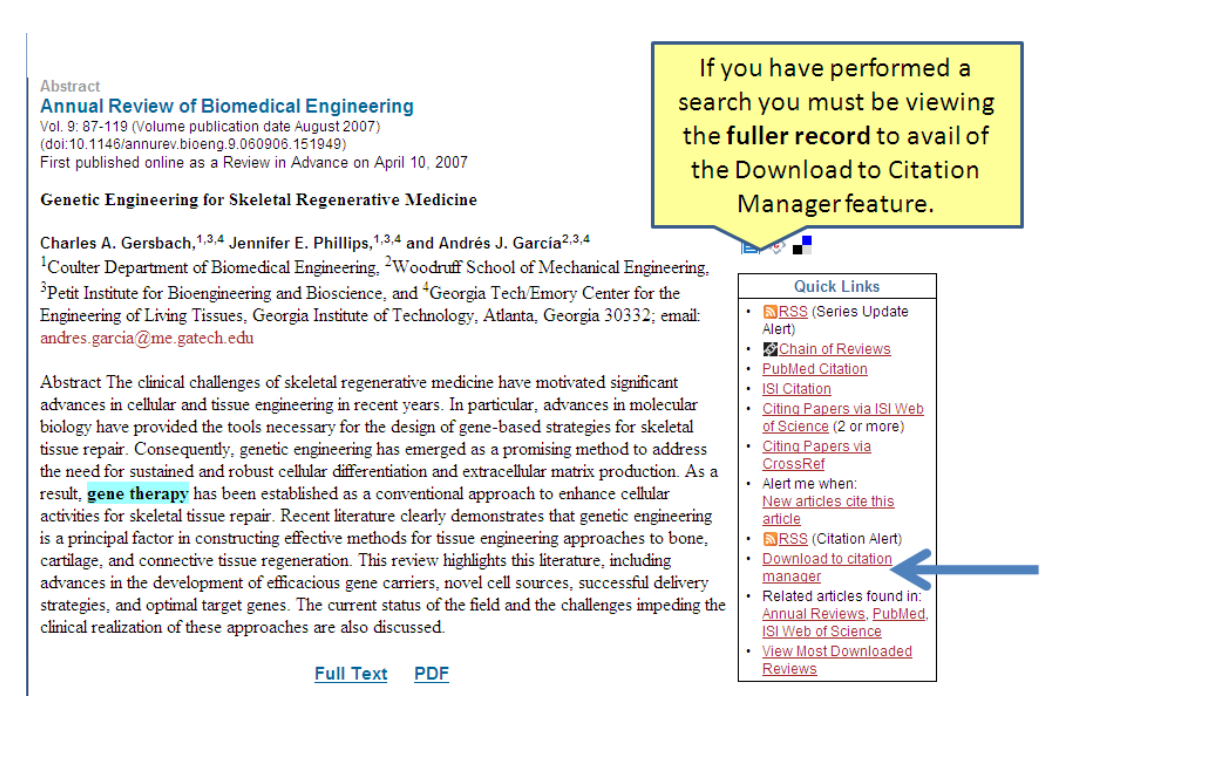

#### If you have **browsed** for articles using the Browse option -

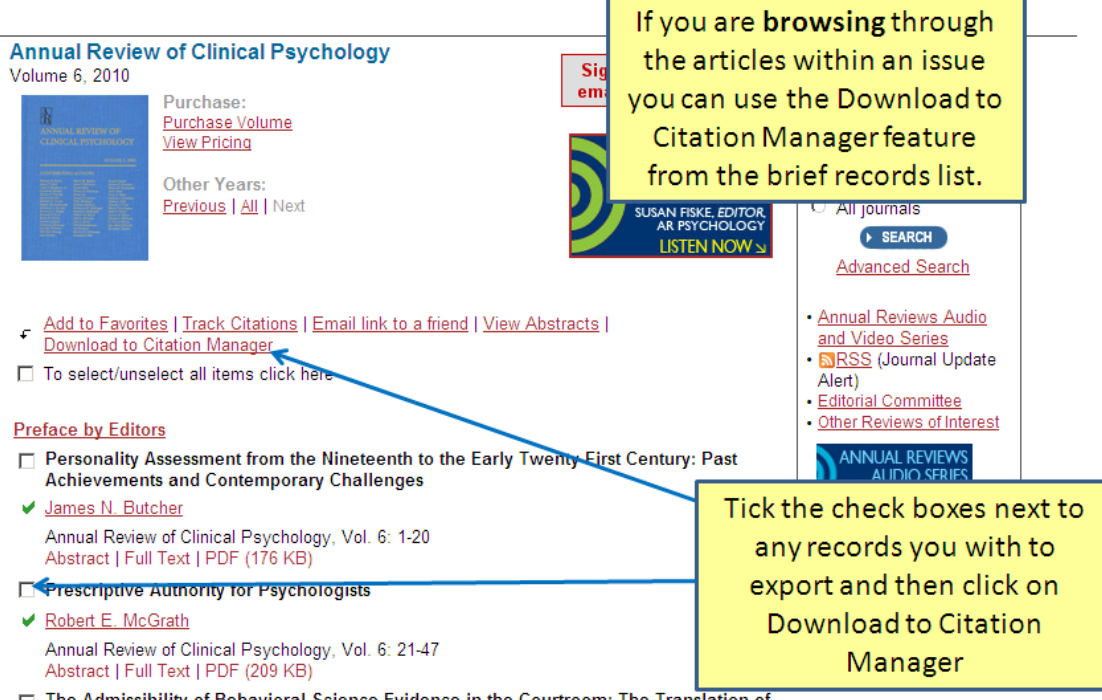

□ The Admissibility of Behavioral Science Evidence in the Courtroom: The Translation of **Legal to Scientific Concepts and Back** 

# **Logging Off**

If you signed in using your registration details you should click on the **Log out** button and then close your browser window. If you did not sign in simply close the browser window to disconnect from Annual Reviews.